<span id="page-0-0"></span>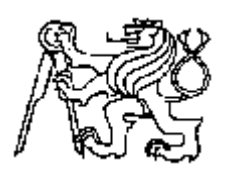

## **Středoškolská technika 2022**

**Setkání a prezentace prací středoškolských studentů na ČVUT**

# **Tvorba výukových modulů kontaktní logiky**

Ondřej Černý

SPŠ a VOŠ Písek, Karla Čapka 402, 397 11 Písek

### <span id="page-1-0"></span>**ANOTACE**

Práce popisuje výrobu výukových modulů, určených pro vyučování kontaktní logiky v oboru automatizace na SPŠ a VOŠ Písek. Dokumentace by měla být pochopitelná pro ty, kteří chtějí vyrobit podobné výukové moduly na jiných školách. Popisuje se zde výroba čtyř typů těchto modulů, konkrétně: typ se třemi stykači, typ se čtyřmi signálkami a sirénou, typ s třemi tlačítky a typ s jedním multifunkčním časovým relé PDR - 2, jehož ovládání je zde také popsáno.

### <span id="page-1-1"></span>**ANOTATION**

This finals project explains the making of educational modules that'll be used to teach contact logic in the automatization programme at high school "SPŠ a VOŠ Písek". Documentation should be understandable for those who want to create similar boxes for education purposes at other schools. It explains the making of 4 different modules, listed: Type 1 – with 3 contactors, Type 2 – with four signal lamps and a siren, Type 3 – with 3 buttons, Type 4 – with one multifunction time relay PDR-2 (operation of which is also described in this paper).

### <span id="page-1-2"></span>**KLÍČOVÁ SLOVA**

Výukový modul, Eplan, Automsim stykač, tlačítko, signálka, multifunkční časové relé PDR-2

### <span id="page-1-3"></span>**KEY WORDS**

Learning modul, Eplan, Automsim contactor, pressbutton, pilot lamp, multifunction time relay PDR–2

# Obsah

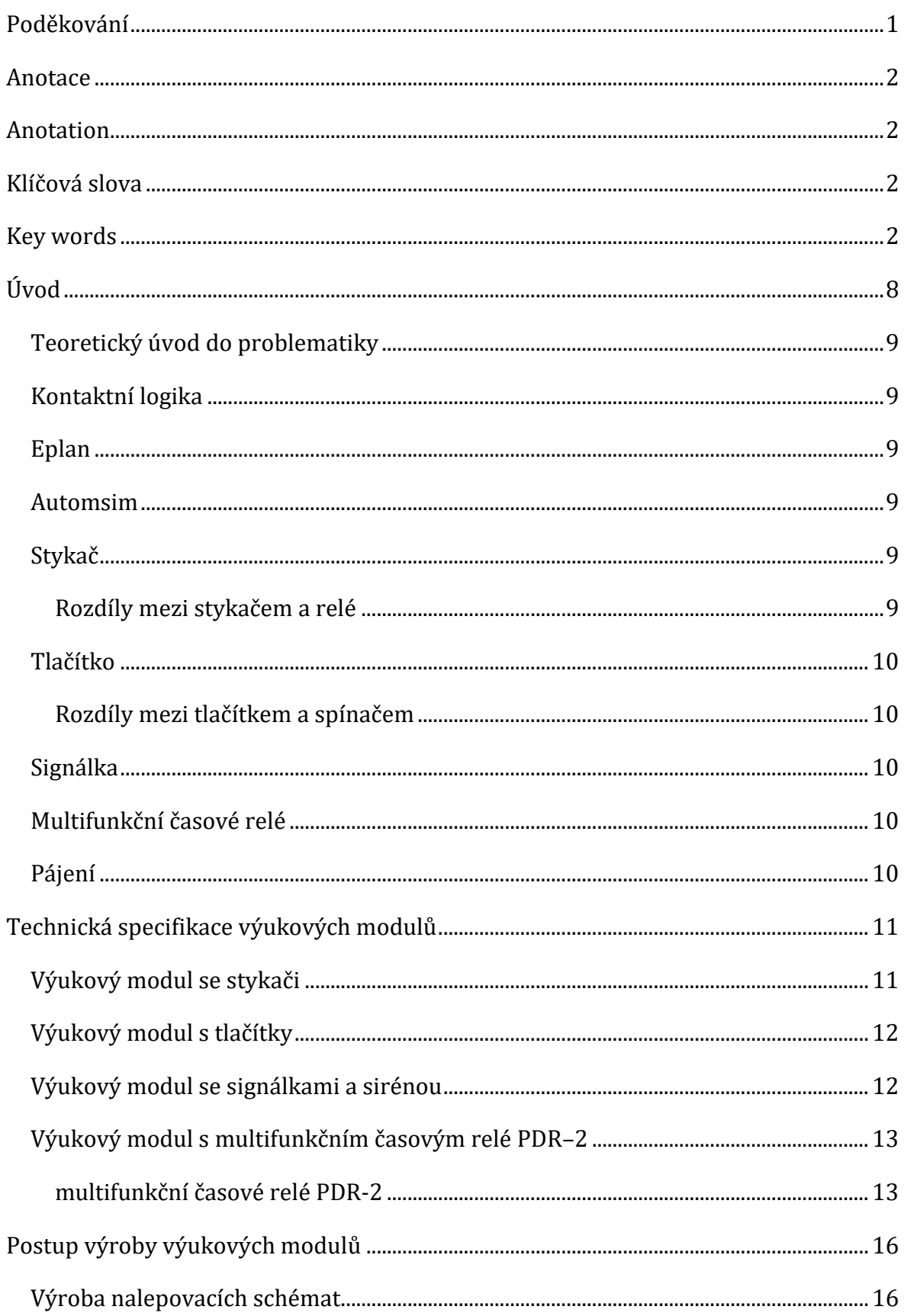

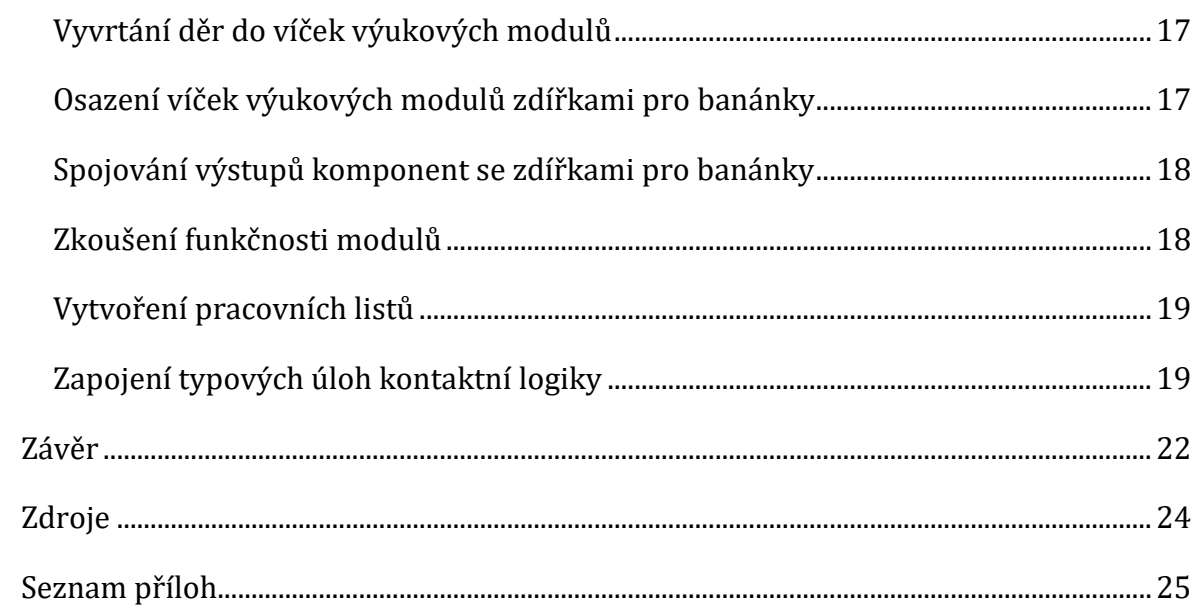

# <span id="page-4-0"></span>**ÚVOD**

Cílem práce je vytvořit výukové moduly, které budou sloužit k vysvětlení principu a realizaci obvodů kontaktní logiky. Kontaktní logika se vyučuje při hodinách automatizace. Na výukových modulech si žáci odzkouší funkci stykačů, tlačítek nebo multifunkčního časového relé PDR– 2. Pracovní listy se zadáním typových úloh jsou součástí příloh. Všechny výukové moduly a součástky v nich jsou dimenzovány na napětí 24 V ss.

Výukové moduly, které jsem vytvořil, mohu rozdělit na čtyři druhy:

- a) Moduly se třemi stykači
- b) Moduly se třemi tlačítky
- c) Moduly se čtyřmi signálkami a sirénou
- d) Moduly s multifunkčním časovým relé PDR–2

Výrobní dokumentace a schémata zapojení výukových modulů je vytvořena v sw Eplan.

Pracovní listy v příloze obsahují schémata a simulace ze sw Automsim.

#### <span id="page-5-0"></span>**TEORETICKÝ ÚVOD DO PROBLEMATIKY**

#### <span id="page-5-1"></span>**KONTAKTNÍ LOGIKA**

Za pomoci kontaktní logiky tvoříme obvody, jejichž vstupní proměnné tvoří různé kontakty (např. kontakty stykačů a relé, kontakty tlačítek, kontaktních snímačů apod.). Pomocí těchto kontaktů tvoříme řídící obvody. Tyto obvody řídí např. chod motoru (reverzace, přepínání hvězda trojúhelník).

### <span id="page-5-2"></span>**EPLAN**

Software od stejnojmenné firmy, který poskytuje řešení pro výrobu technické dokumentace v oblasti elektrotechniky (elektrotechnická schémata), energetiky (návrhy rozvodových sítí) a mnoha dalších odvětví. Pro účely této práce jsem pracoval v Eplan Education, který je k dispozici na naší škole SPŠ a VOŠ Písek.

### <span id="page-5-3"></span>**AUTOMSIM**

Software od francouzské společnosti Irai. V programu se dají tvořit elektrická pneumatická a hydraulická schémata. Obvody mohou být vytvořeny i v kombinaci mezi sebou, např. pneumatický obvod řízený elektrickým. Vývojové prostředí umožňuje názornou simulaci, při které lze otestovat funkčnost celého obvodu. V příloze této práce bude k dispozici uživatelská příručka.

### <span id="page-5-4"></span>**STYKAČ**

Stykač je zařízení, které spíná nebo rozpíná elektrický obvod na základě napětí přivedeného na ovládací cívku. Po přivedení řídícího napětí se v okolí cívky vytvoří elektromagnetické pole, které přitáhne kotvu vyrobenou z feromagnetického materiálu, která ovládá pohyblivé části kontaktů. Tyto kontakty buď sepnou, nebo rozepnou spínaný obvod. Díky stykači můžeme za pomoci malého řídícího napětí (např. 24 V) přivedeného na svorky cívky, spínat obvody s mnohem většími napěťovými i proudovými úrovněmi (např. 230 V).

#### <span id="page-5-5"></span>**ROZDÍLY MEZI STYKAČEM A RELÉ**

Hlavní rozdíl je ve spínaném proudu. Relé je určené pro spínání obvodů s malými proudy (řádově do jednotek A). Stykače, zejména výkonové, spínají proudy o hodnotě desítek i stovek A.

### <span id="page-6-0"></span>**TLAČÍTKO**

Tlačítko je spínač, který je uzpůsoben k ovládání elektrických obvodů obsluhou daného zařízení (lidskou rukou). Stlačením hmatníku tlačítka způsobíme přepnutí kontaktů tlačítka.

### <span id="page-6-1"></span>**ROZDÍLY MEZI TLAČÍTKEM A SPÍNAČEM**

Tlačítko na rozdíl od spínače nemá aretaci, takže poté co přestane působit dostatečný tlak na hmatník, vrátí se kontakty tlačítka do původní polohy.

### <span id="page-6-2"></span>**SIGNÁLKA**

Signálka je elektrická součástka, která se rozsvítí, když na ní přivedeme elektrický proud a napětí. Nejčastěji se jedná o LED diodu.

### <span id="page-6-3"></span>**MULTIFUNKČNÍ ČASOVÉ RELÉ**

Multifunkční časové relé je zařízení, které má vyšší stupeň konfigurace. Nejčastěji se jedná o čítače nebo časovače, které na základě vstupu a vnitřní konfigurace ovlivní výstup.

### <span id="page-6-4"></span>**PÁJENÍ**

Pájení je spojení dvou částí (např. anoda LED diody se připájí k desce plošného spoje – DPS) roztaveným materiálem. Materiál, který slouží k pájení, se nazývá pájka. Při pájení elektronických součástek se používá nejčastěji slitina cínu a olova (ale v současné době se od slitin s olovem upouští). V ostatních odvětvích lze jako pájku použít i např. stříbro nebo mosaz. Přístroj, kterým nahříváme a nanášíme pájku na spoj, se nazývá páječka. Páječek existuje několik druhů. V běžném použití se nejčastěji setkáme s transformátorovou (pistolová) nebo hrotovou (mikropáječka).

### <span id="page-7-0"></span>**TECHNICKÁ SPECIFIKACE VÝUKOVÝCH MODULŮ**

Na všech výukových modulech se v horní části nachází propojená řada sedmi červených zdířek pro banánky. Tato řada slouží k připojení + 24 V ze zdroje (kladného pólu 24V ss), aby se toto napětí dalo pohodlně využít např. pro napájení dvou cívek stykačů zároveň. Ve spodní části se nachází propojená řada sedmi modrých zdířek pro banánky. Tyto zdířky slouží pro připojení opačného pólu zdroje (0 V). Opět proto, aby se dalo pohodlně připojit více výše zmíněných cívek stykačů nebo dalších obvodů.

### <span id="page-7-1"></span>**VÝUKOVÝ MODUL SE STYKAČI**

Výukový modul se stykači obsahuje tři stykače od firmy Telemecanique, jež je dceřinou společností francouzského giganta Schnider Electric. Konkrétně se jedná o stykače typu CA2 EN322 B. Poslední dvě číslovky v tomto případě 2 a 2 udávají počet spínacích a rozpínacích kontaktů. Pokud tedy stykače mají poslední dvojčíslí např. 4 a 0, znamená to, že se jedná o typ, který má čtyři kontakty spínací a žádný rozpínací. Cívky, spínací a rozpínací kontakty jednotlivých stykačů jsou vyvedeny na černé zdířky pro banánky.

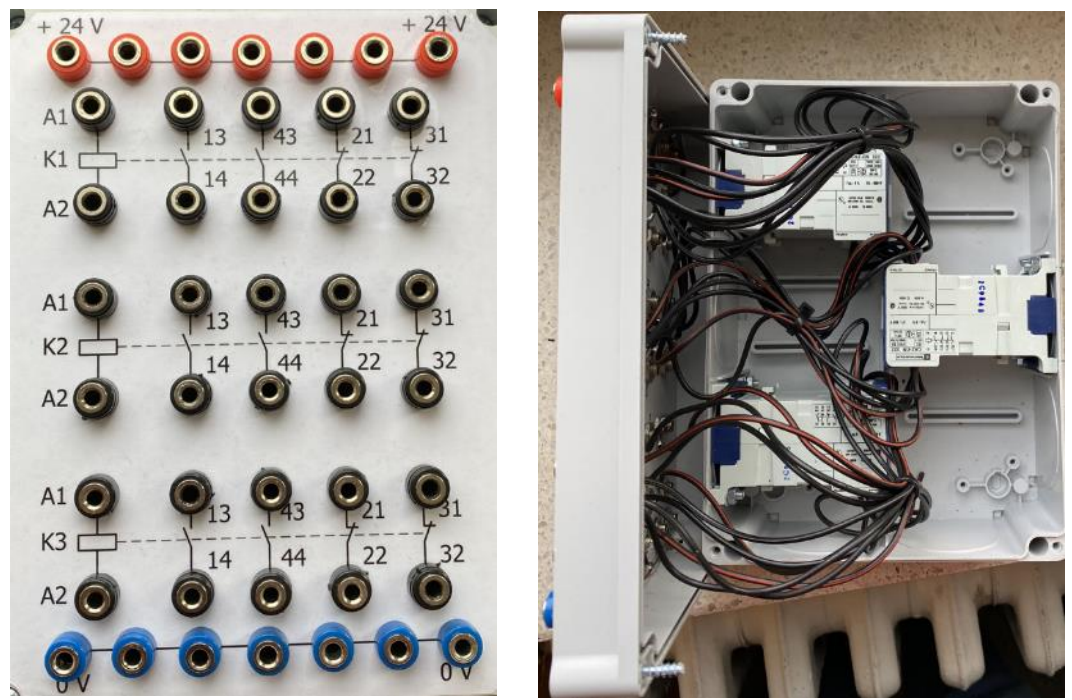

*Obrázek 1 – výukový model se třemi stykači, pohled shora a zevnitř*

### <span id="page-8-0"></span>**VÝUKOVÝ MODUL S TLAČÍTKY**

Výukový modul obsahuje tři tlačítka, která mají dva kontakty, přičemž každý může být použitý jako spínací, nebo rozpínací. Jedna část kontaktu je vždy společná. Kontakty tlačítka jsou vyvedeny na černé zdířky pro banánky.

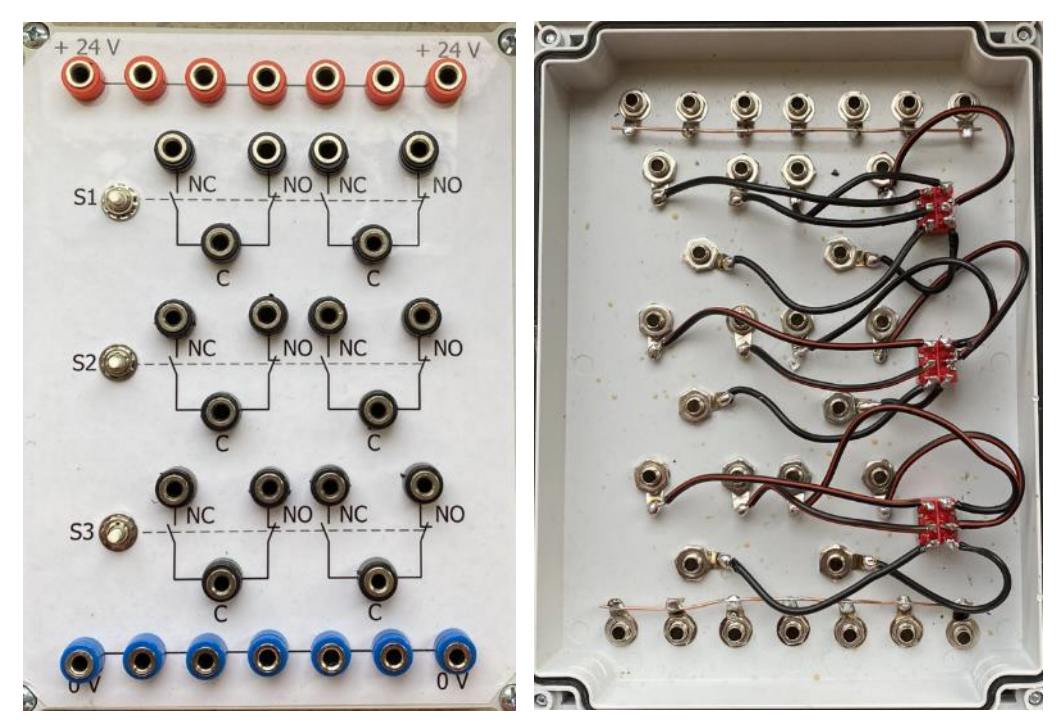

*Obrázek 2 – výukový model se třemi tlačítky, pohled shora a zevnitř*

#### <span id="page-8-1"></span>**VÝUKOVÝ MODUL SE SIGNÁLKAMI A SIRÉNOU**

Výukový modul obsahuje čtyři signálky a jednu sirénu. Signálky (LED diody bílé barvy) svítí bez ohledu na to, na který vývod přivedeme napětí. Jeden kontakt signálky je vyveden na černou zdířku pro banánek., druhý je připájen na propojené modré zdířky pro banánky. Pro rozsvícení stačí připojit kladný pól zdroje (+ 24 V ss) na černou zdířku pro banánek. Opačný pól zdroje (0 V) do modré zdířky pro banánek ve spodní řadě výukového modulu.

Siréna má na rozdíl od signálek pevně dáno, kde se nachází anoda a kde katoda. Anoda i katoda jsou připojeny na zelené zdířky pro banánky. Anoda je vždy připájena na horní zdířku pro banánek.

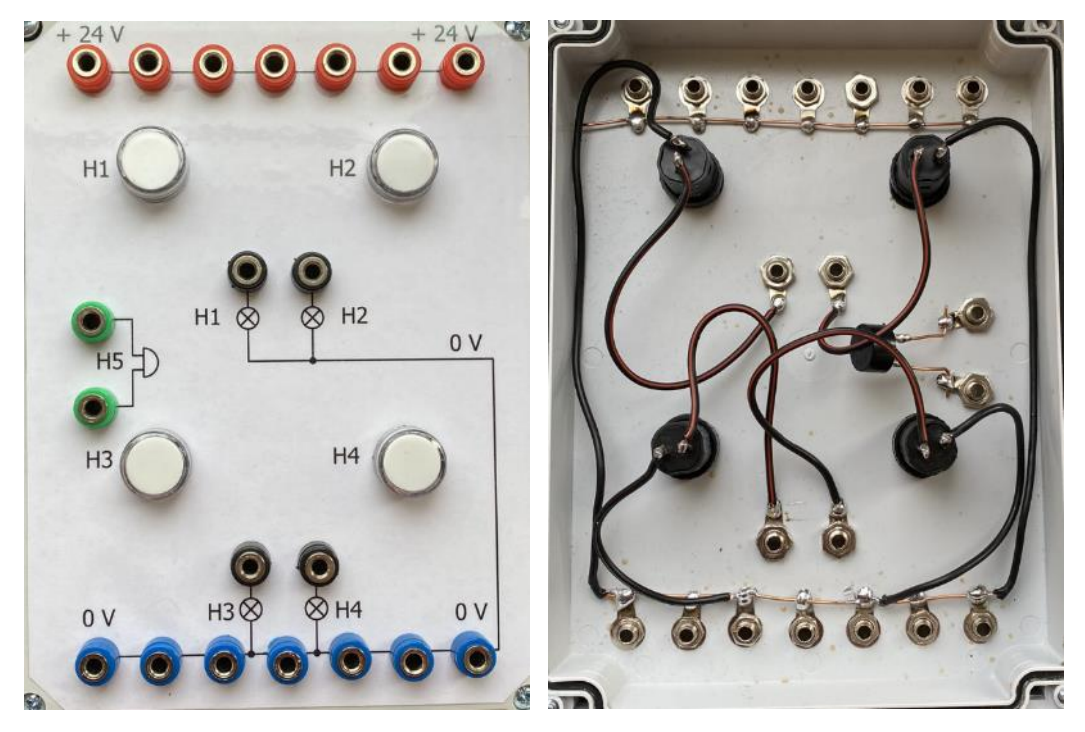

*Obrázek 3 – výukový model se čtyřmi signálkami a sirénou, pohled shora a zevnitř*

#### <span id="page-9-0"></span>**VÝUKOVÝ MODUL S MULTIFUNKČNÍM ČASOVÝM RELÉ PDR–2**

Výukový modul obsahuje multifunkční časové relé PDR-2. Napájení je vyvedeno na bílé zdířky pro banánky. Relé lze napájet 12 – 240 V AC/DC. Polarita napětí je zaměnitelná. Vstupy Externí START a Externí STOP jsou vyvedeny na zelené zdířky pro banánky. Výstupem z programovatelného relé jsou dva přepínací kontakty (spínací 18 a 28, rozpínací 16 a 26), vyvedené na černé zdířky pro banánky. Společná část kontaktů (15 a 25) je vyvedena na žluté zdířky pro banánky. Relé je upevněno na DIN liště EN 50022 7,5 mm.

#### <span id="page-9-1"></span>**MULTIFUNKČNÍ ČASOVÉ RELÉ PDR-2**

Jádrem tohoto relé je mikroprocesor, který má naprogramováno 10 časových funkcí. Všechny tyto funkce jsou nastavitelné v časovém rozsahu 0,01 s až 99 h 59 min 59 s 99 setin sekundy. Vstupy Externí START a Externí STOP jsou galvanicky odděleny od ostatních částí relé. V paměti relé je vymezeno 30 míst pro uložení nejčastěji používaných časů. Pokud odpojíme napájení nebo dojde k jeho výpadku, můžeme nastavit uložení stavu a probíhajícího času, takže pokud např. nastavíme, že se má po 20 s sepnout výstup, nechtěně vytáhneme napájecí kabel 5 sekund před sepnutím výstupu, a budeme mít zapnuto uložení stavu, po následném připojení napájení poběží časovač dál a po 5 sekundách sepne výstup. Dále můžeme pracovat nezávisle na obou výstupech zároveň, např. na výstupu 1 (t1) bude nastaven program pro zpoždění sepnutí a na výstupu 2 (t<sub>2</sub>) bude nastaven program pro zpoždění sepnutí, budou se výstupy chovat nezávisle na sobě, tj. výstup 1  $(t_1)$  sepne zpožděně a výstup 2  $(t_2)$ zpožděně rozepne. Relé má červeně podsvícený displej, jehož jas můžeme nastavit v rozsahu 1 – 10. Mimo jiné lze na displeji nastavit, v jakých řádech se čas zobrazí (doporučuji automatické zobrazení). Podrobný popis multifunkčního časového relé, společně s tabulkou funkcí naleznete v příloze této práce.

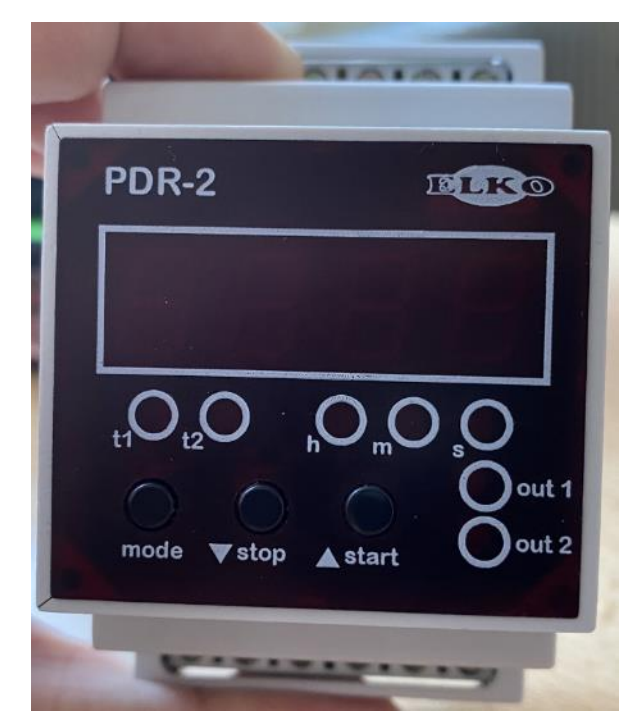

*Obrázek 4 – detail displeje multifunkčního časovým relé PDR–2*

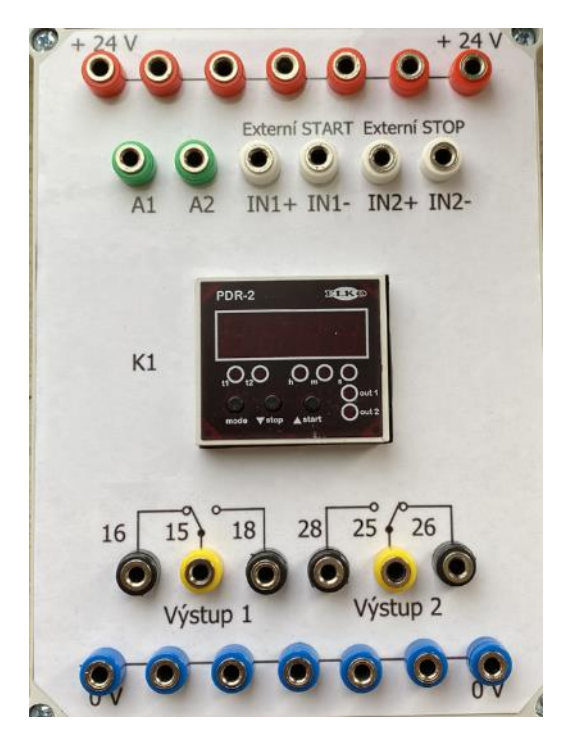

*Obrázek 5 – výukový model s multifunkčním časovým relé, pohled shora*

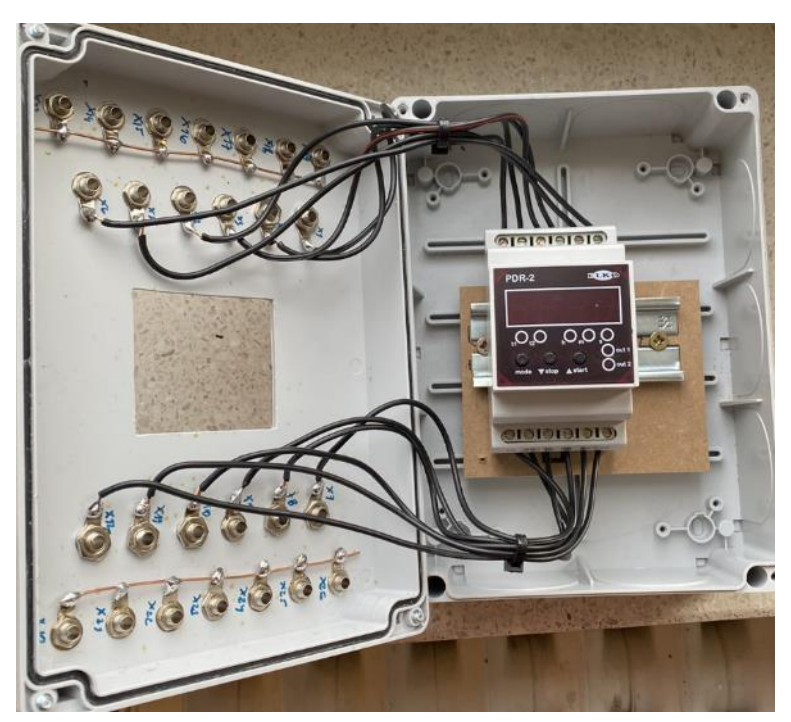

*Obrázek 6 – výukový model s multifunkčním časovým relé, pohled zevnitř*

### <span id="page-12-0"></span>**POSTUP VÝROBY VÝUKOVÝCH MODULŮ**

#### <span id="page-12-1"></span>**VÝROBA NALEPOVACÍCH SCHÉMAT**

Vlastní výroba výukových modulů zahrnovala vytvoření nalepovacích schémat na víčka modulů, aby bylo jasně patrné vnitřní zapojení výukového modulu. Návrhy těchto schémat jsem vytvořil v SW Eplan, kde jsem také vytvořil návrh rozložení zdířek pro banánky, vrtací plán a uspořádání součástek. Celý projekt je k dispozici v příloze této práce.

V Eplanu jsem postupoval následovně: Vytvořil jsem nový projekt, ve kterém jsem založil nové strany typu grafika. Formát těchto stran má jemnější rastr, než např. formát vícepólového zapojení. Po vytvoření schémat v Eplanu nastal drobný zádrhel v podobě vodoznaku Eplan Education, který se po převedení do .pdf souboru vytvoří úhlopříčně přes celý papír. Problém jsem vyřešil převedením souboru .pdf na obrázek. Ten jsem otevřel v grafickém editoru, kde jsem vodoznak odstranil.

Schémata jsem nejprve tiskl na běžný papír, abych si ověřil skutečnou velikost schématu. Tisk na samolepící fólie, které jsou oproti běžnému papíru silnější, takže se

na tiskárně musel změnit typ papíru z obyčejného na tisk etiket, protože hrozilo, že se schéma na fólii nevytiskne v dostatečné kvalitě, popřípadě vůbec.

Vytisknutá schémata na etiketách jsem přelepil ochrannou průhlednou fólií, která brání proti znečištění povrchu při práci žáků. Následně probíhalo děrování etiket, které jsem prováděl pomocí výsečníku o příslušném průměru. Díru pro multifunkční časové relé PDR–2 jsem vyřízl odlamovacím nožem.

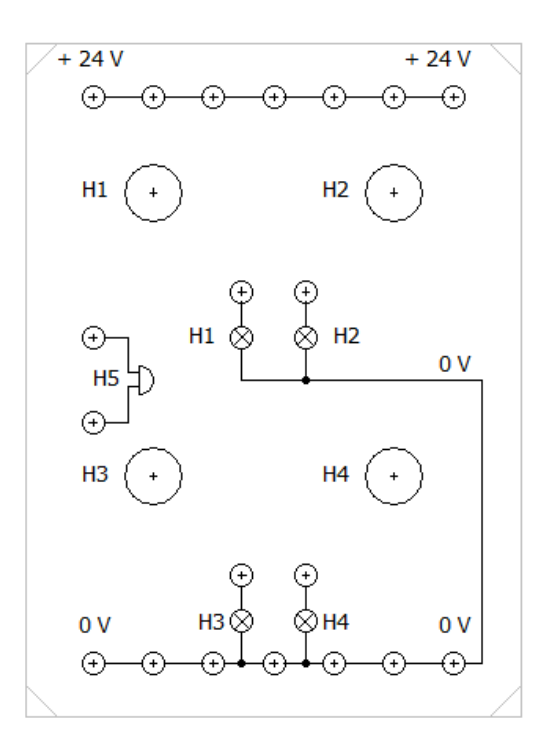

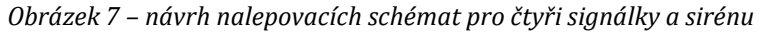

### <span id="page-13-0"></span>**VYVRTÁNÍ DĚR DO VÍČEK VÝUKOVÝCH MODULŮ**

Díry do víček výukových modulů bylo třeba vyvrtat z důvodu osazení víček zdířkami pro banánky. Vrtací plán jsem si vytvořil v sw Eplan, následně ho vytiskl a vyvrtal podle něj díry. Vrtání probíhalo na stojanové vrtačce. Zpočátku jsem vrtal vrtákem do železa. Při použití tohoto typu vrtáku se často stávalo to, že se vrták kousl do víčka modulu a zanechal na hraně vyvrtané díry plastovou šponu, kterou jsem musel jemně obrousit pilníkem. Tato komplikace se objevovala čím dál tím častěji, takže jsem musel změnit typ vrtáku. Místo vrtáku do železa jsem použil vrták do dřeva, který má středící hrot, takže se lépe

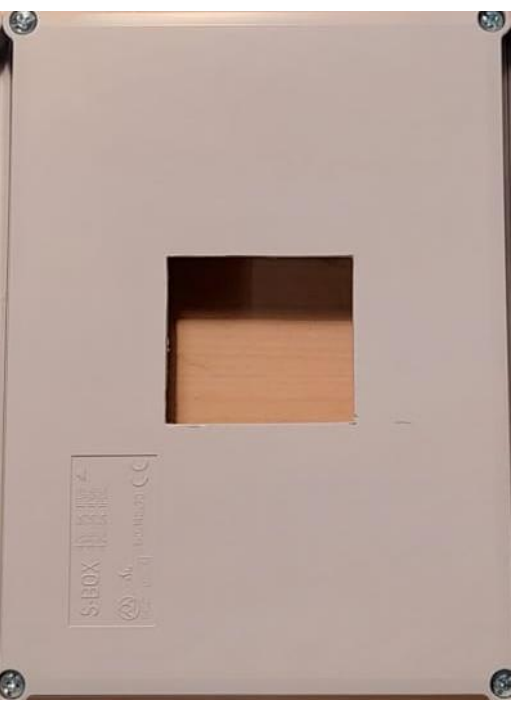

*Obrázek 8 – vyříznutá díra pro multifunkční časové relé PDR–2*

určoval střed vrtané díry. Po výměně vrtáků se nevyskytovaly žádné další potíže.

### <span id="page-13-1"></span>**OSAZENÍ VÍČEK VÝUKOVÝCH MODULŮ ZDÍŘKAMI PRO BANÁNKY**

Osazování výukových modulů zdířkami pro banánky probíhalo po vyvrtání děr do víček a následném nalepení etiket se schématy vnitřního zapojení. Při osazování jsem zjistil, že matičky přišroubované zespodu zdířky pro banánek mají různou velikost, černé zdířky mají matičku velikosti 10 mm a barevné velikosti 8 mm, z toho vyplývá, že se barevné zdířky pro banánky hůře dotahovaly než černé. Na modulech se třemi stykači je tolik banánků, že se při osazování zdířek musela očka pro pájení natočit různými směry. U ostatních modulů podobný problém s nedostatkem místa pro pájecí očko nenastal.

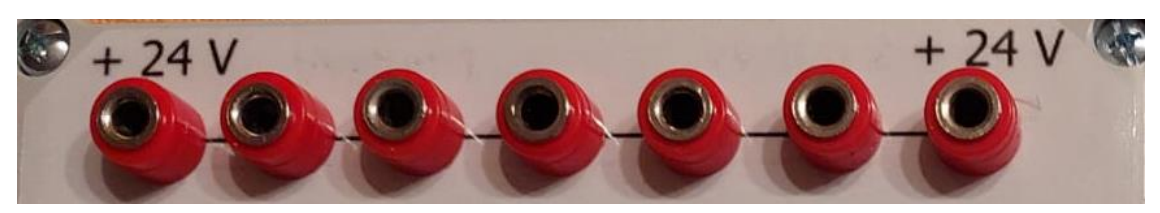

*Obrázek 9 – osazené zdířky pro banánky*

### <span id="page-14-0"></span>**SPOJOVÁNÍ VÝSTUPŮ KOMPONENT SE ZDÍŘKAMI PRO BANÁNKY**

Výstupy komponent jsem se zdířkami pro banánky propojil za pomoci pájení. Nejprve jsem napájel spoje mezi řadami červených a modrých zdířek pro banánky. Spoje jsou vytvořeny pomocí drátu, který jsem postupně pájel na jednotlivá pájecí očka zdířek pro banánky. V modulech se stykači je málo místa, takže jsou spoje otočeny směrem ke stěně víčka modulu. Vývody jednotlivých součástek jsem na zdířky pro banánky pájel vodičem o průřezu 0,75 mm2. Tloušťku vodiče jsem volil takovou, aby nedocházelo k lámání při pájení, ale aby byla nebyla zbytečně velká a nekladla zbytečně velký odpor. Pokud jsem přichycoval vodič pod šroubek (výstup stykače) nalisoval jsem nejprve na odholený konec dutinku, aby nedocházelo ke zbytečnému třepení jednotlivých žilek kabelu.

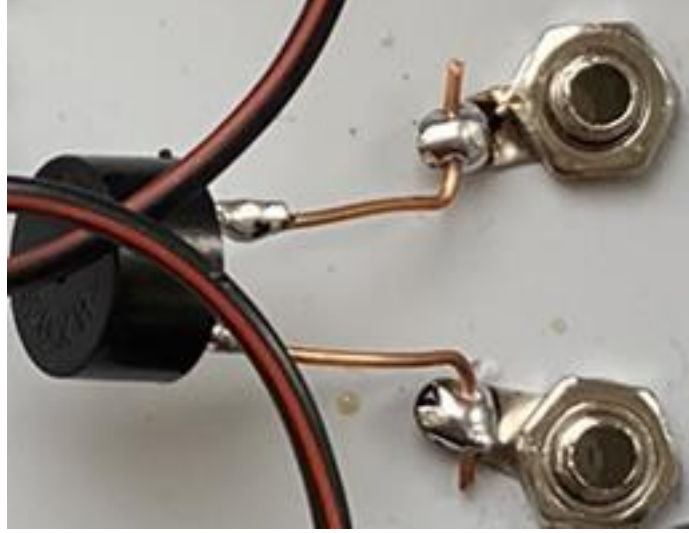

*Obrázek 10 – připájená siréna na pájecí očka zdířek pro banánky*

#### <span id="page-14-1"></span>**ZKOUŠENÍ FUNKČNOSTI MODULŮ**

Zkoušení funkčnosti výukových modulů jsem prováděl pomocí digitálního multimetru, postupným "prozváněním" jednotlivých zdířek pro banánky. Výhodou této metody je, že měří odpor daného vodiče, takže jsem při větší hodnotě odporu kontroloval, jestli je pájený spoj v pořádku. Při pájení nedošlo k vytvoření žádného studeného spoje. Signálky, sirény a cívky stykače byly připojeny na 24 V stejnosměrných, takže byla ověřena jejich funkčnost. Všechny výukové moduly jsou plně funkční.

### <span id="page-15-0"></span>**VYTVOŘENÍ PRACOVNÍCH LISTŮ**

Pracovní listy jsou součástí přílohy této práce. Obsahují pět typových úloh, kde se uplatní kontaktní logika v praxi. Schémata jsem vytvořil v sw Automsim. Charakteristika tohoto sw je popsána v teoretickém úvodu do problematiky. V Automsimu jsem také provedl simulaci chodu jednotlivých obvodů. Při simulaci jsem zjistil, že pokud ovládací obvod napájíme z jedné fáze střídavého napětí, jak je v praxi běžné, v simulaci se z důvodu průběhu střídavého napětí spínají a rozpínají kontakty stykačů bez ohledu na to, jestli je cívka stykače spínána nebo ne. Problém jsem odstranil připojením řídícího obvodu na 24 V ss. Žádné další problémy při vytváření pracovních listů nenastaly.

### <span id="page-15-1"></span>**ZAPOJENÍ TYPOVÝCH ÚLOH KONTAKTNÍ LOGIKY**

Jednotlivé typové úlohy jsem zapojil na výukových modulech a odzkoušel. Úlohy jsem zapojoval podle schémat, které jsou v pracovních listech. Tím jsem si také ověřil srozumitelnost pracovních listů. Při zapojování ani následném chodu nedošlo k žádným problémům.

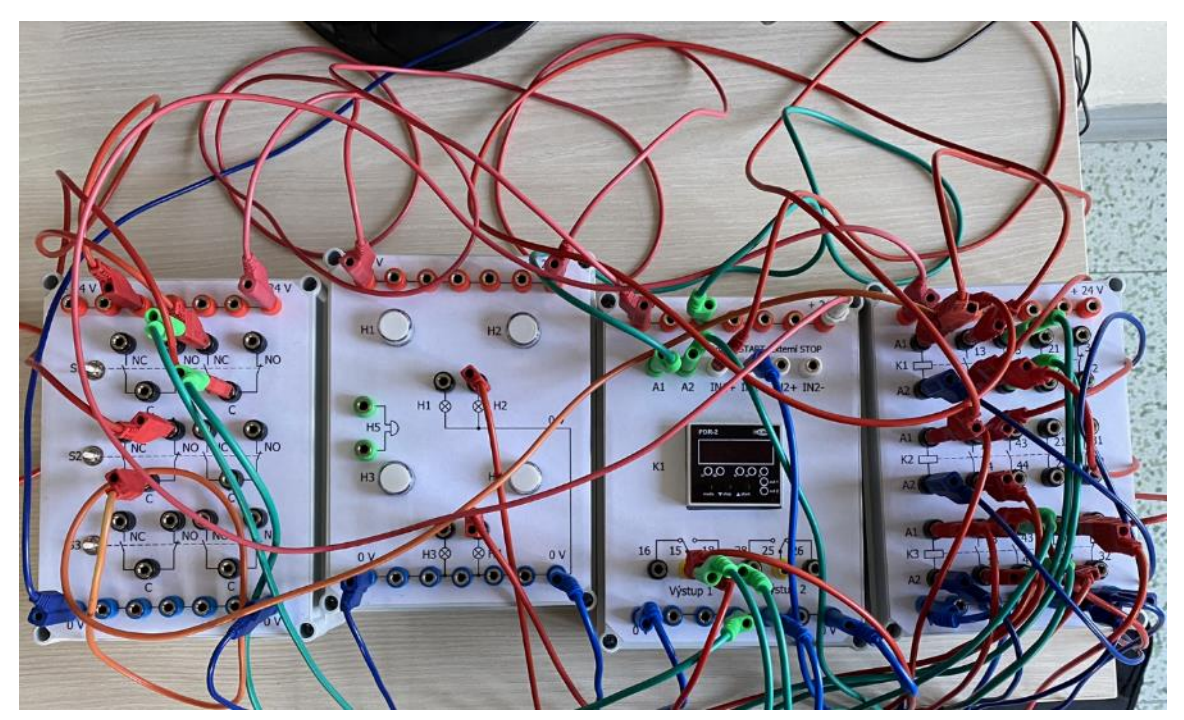

*Obrázek 11 – zapojení typové úlohy: přepínání hvězda- trojúhelník (Y – D)*

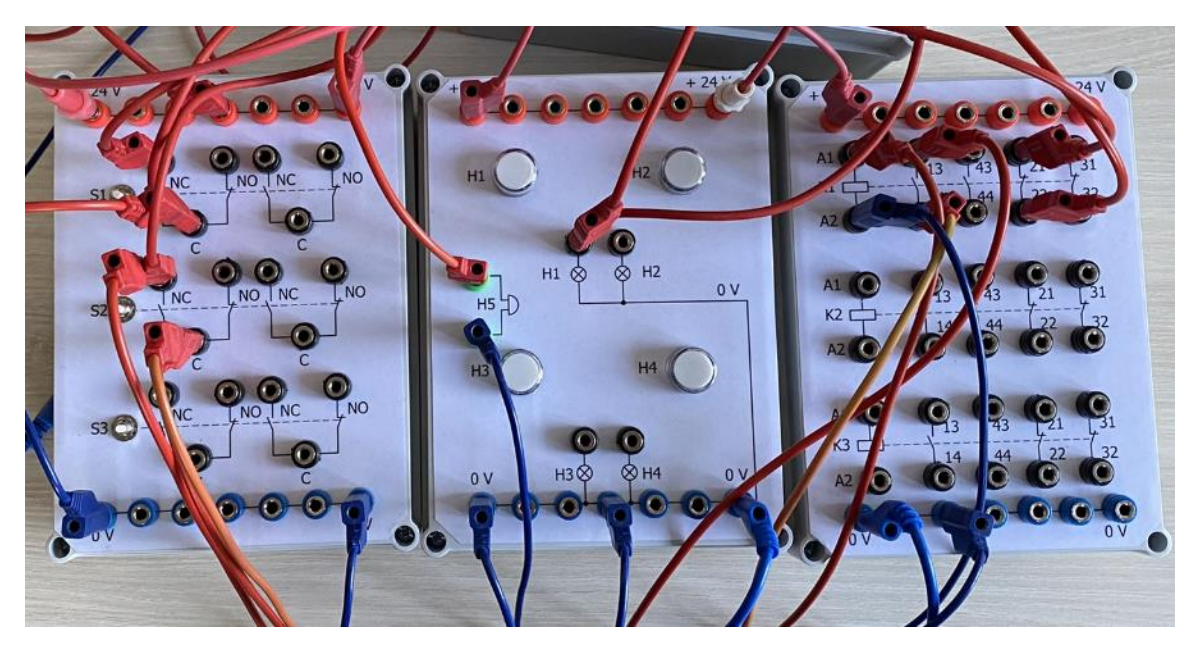

*Obrázek 12 – zapojení typové úlohy: signalizace poruchy na zařízení*

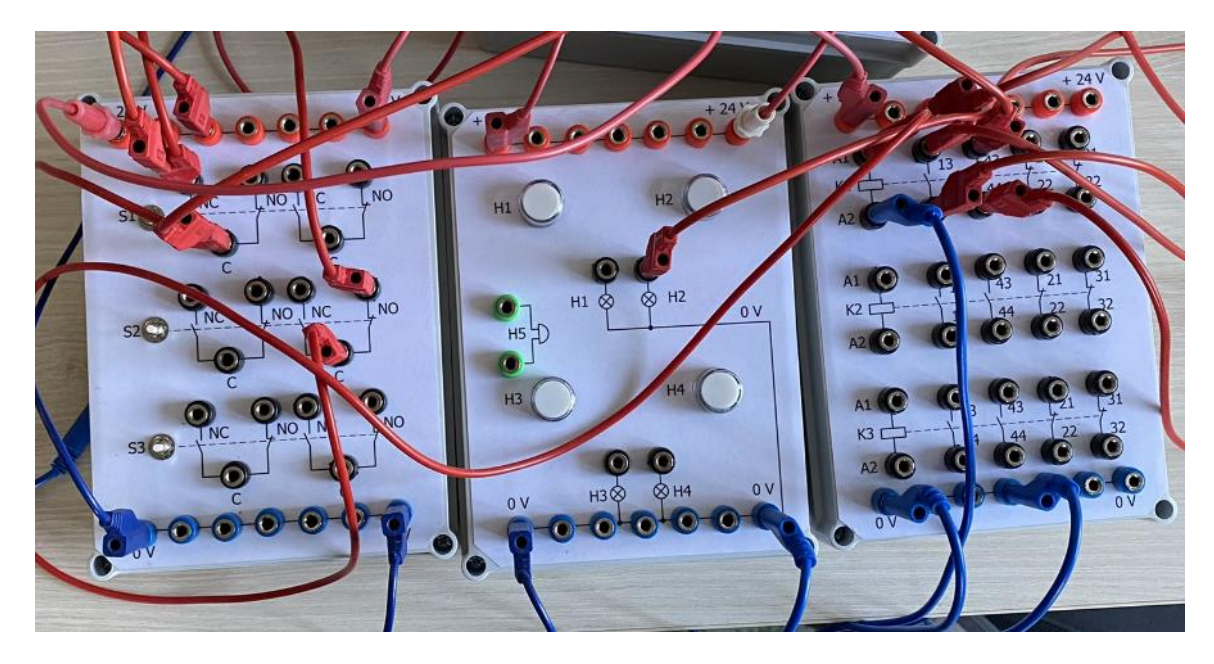

*Obrázek 13 – zapojení typové úlohy signalizace chodu motoru*

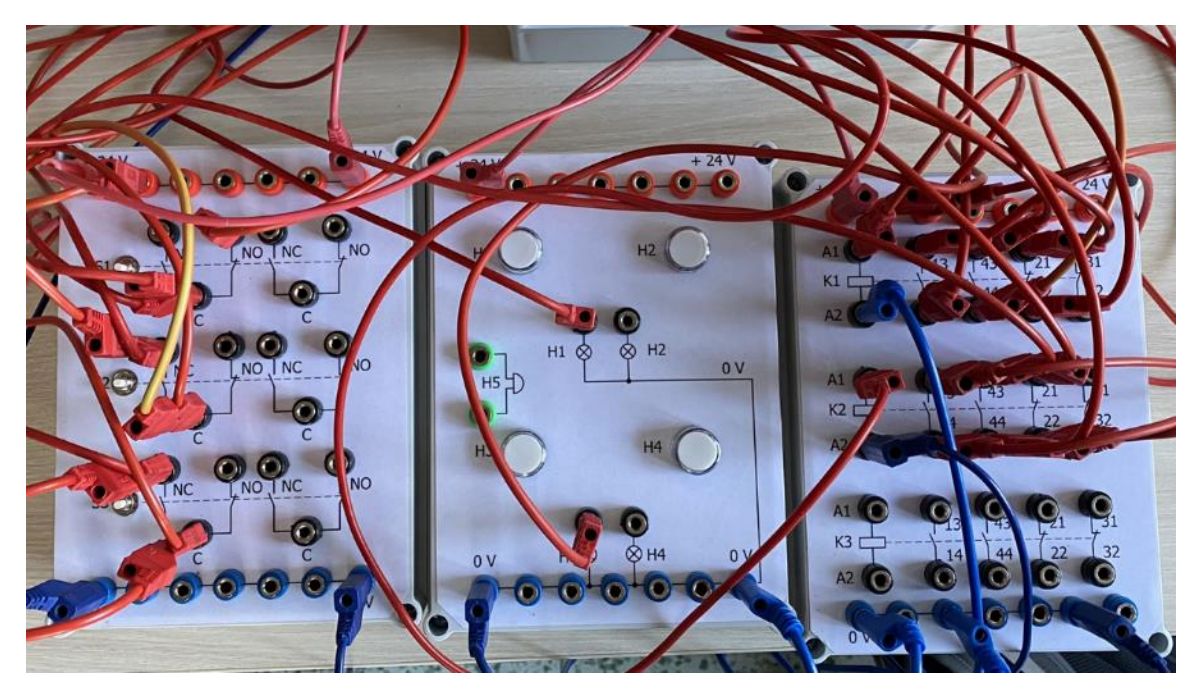

*Obrázek 14 – zapojení typové úlohy: reverzace chodu motoru*

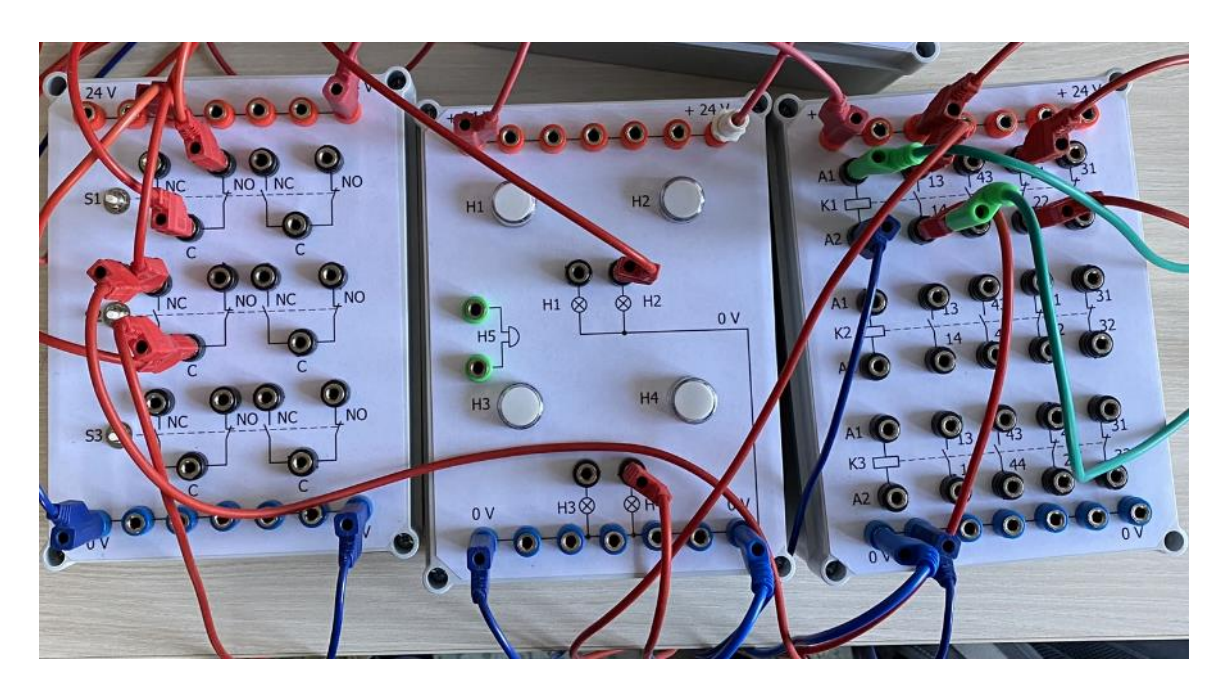

*Obrázek 15 – zapojení typové úlohy: signalizace stavu zařízení*

## <span id="page-18-0"></span>**ZÁVĚR**

Výsledkem této práce je 16 výukových modulů kontaktní logiky. Výukové moduly se dají rozdělit na čtyři druhy:

- a) Moduly se třemi stykači
- b) Moduly se třemi tlačítky
- c) Moduly se čtyřmi signálkami a sirénou
- d) Moduly s multifunkčním časovým relé PDR–2

Práci lze rozdělit na několik částí: teoretický úvod do problematiky, technická specifikace jednotlivých komponentů a postup výroby výukových modulů.

Teoretický úvod do problematiky pojednává o užitých softwarech (Eplan, Automsim), součástkách použitých k výrobě výukových modulů (např. stykač, tlačítko) a teorii užití techniky spojování (pájení).

Kapitola technická specifikace výukových modulů popisuje složení jednotlivých výukových modulů a jejich funkci. Nachází se zde taky popis konkrétních součástek, které jsou použity ve výukových modulech.

Postup výroby výukových modulů obsahuje podrobný popis vlastní výroby modulů. Podle tohoto popisu by měl být každý schopen vyrobit další výukové moduly. Popsány jsou zde i problémy, které se vyskytovaly při výrobě.

Výroba výukových modulů mě zdokonalila v mnohých praktických činnostech. Prohloubil jsem si znalosti v sw Eplan a Automsim. Dále jsem se zdokonalil ve vrtání na stojanové vrtačce a při práci s páječkou.

Při zapojování typových úloh jsem si ověřil funkčnost výukových modulů v praxi. Úlohy, které jsem zapojil, byly zcela funkční. Schémata na výukových modulech jsou přehledná, takže při zapojování je jasně patrné, která zdířka pro banánek je která. Při zapojování úloh jsem nenarazil na žádný problém.

Siréna, která se nachází ve výukovém modulu se čtyřmi signálkami, je bohužel méně hlasitá, než se předpokládalo. Problém by šel odstranit například vyvrtáním dírky do víčka výukového modulu v blízkosti sirény. Tento problém jsem zjistil až při ověřování funkčnosti výukových modulů, takže na jeho odstranění jsem neměl dostatek času.

Moduly jsem vyráběl pro usnadnění výuky na SPŠ a VOŠ Písek, konkrétně v oboru automatizace, kde se problematika kontaktní logiky probírá v osnovách pro třetí ročník. Protože se podobné moduly na trhu pravděpodobně nenachází nebo nejsou běžně dostupné, byla jejich výroba zadáním této práce. Věřím, že bude pro další studenty přínosem.

## <span id="page-20-0"></span>**ZDROJE**

Veškeré obrázky v této dokumentaci jsou vlastní.

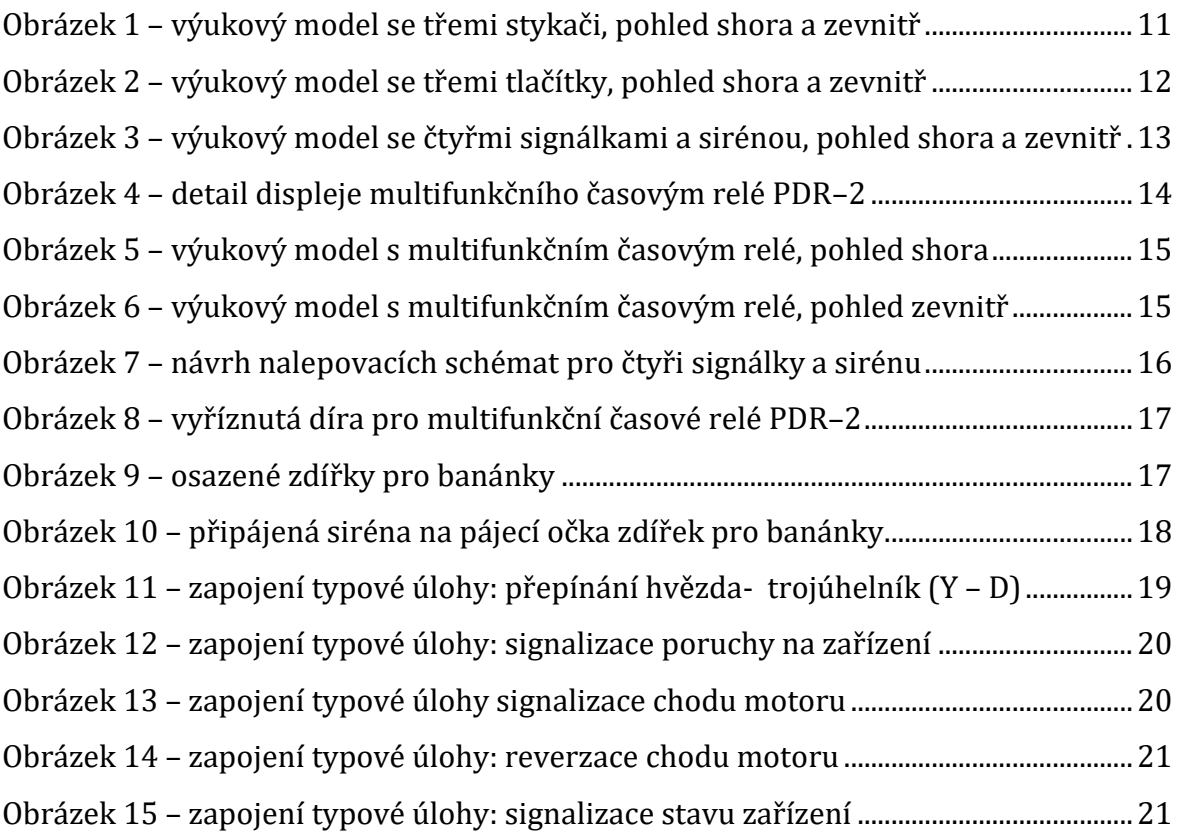

### <span id="page-21-0"></span>**SEZNAM PŘÍLOH**

1. USB flash disk, který obsahuje projekt se schématy ze sw Eplan, manuál k sw Automsim, manuál k multifunkčnímu časovému relé PDR–2, pět vypracovaných pracovních listů, které obsahují typové úlohy kontaktní logiky